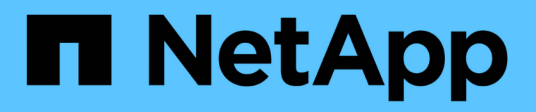

# **Validación previa a la configuración**

NetApp SMI-S Provider

NetApp October 04, 2023

This PDF was generated from https://docs.netapp.com/es-es/smis-provider/concept-preconfigurationtask-overview.html on October 04, 2023. Always check docs.netapp.com for the latest.

# **Tabla de contenidos**

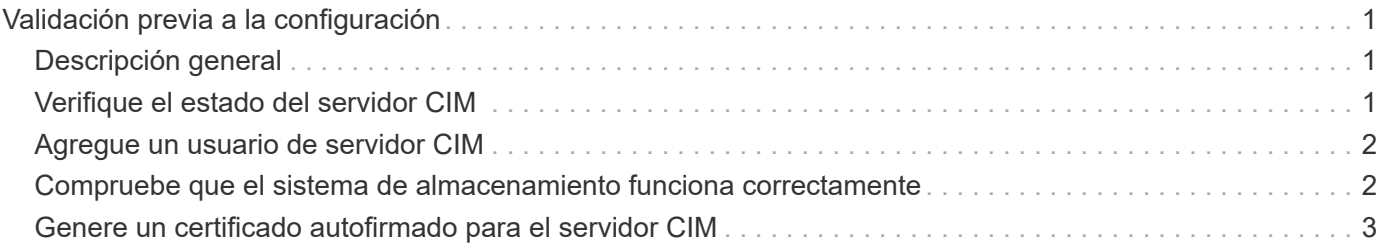

# <span id="page-2-0"></span>**Validación previa a la configuración**

# <span id="page-2-1"></span>**Descripción general**

Antes de utilizar SMI-S Provider por primera vez, debe validar la configuración preliminar.

Realice las siguientes tareas antes de utilizar SMI-S Provider:

- 1. En el proveedor SMI-S de NetApp, verifique que se haya iniciado el servidor CIM.
- 2. Agregue un usuario de servidor CIM.
- 3. Verifique la gestión del sistema de almacenamiento añadiendo al menos un sistema de almacenamiento para el proveedor SMI-S.
- 4. **Opcional:** generar un certificado autofirmado para CIMOM.

De forma predeterminada, la autenticación está habilitada para SMI-S Provider.

Después de realizar correctamente esta validación, puede empezar a gestionar sus sistemas de almacenamiento con SMI-S Provider de NetApp.

## <span id="page-2-2"></span>**Verifique el estado del servidor CIM**

Después de instalar el proveedor SMI-S de NetApp, debe comprobar que el servidor CIM se inició automáticamente después de acceder al proveedor SMI-S.

### **Antes de empezar**

Ya debe tener credenciales de inicio de sesión como Administrador.

### **Pasos**

- 1. Inicie sesión como administrador.
- 2. Para acceder al Proveedor SMI-S de NetApp, vaya al directorio donde residen los ejecutables:

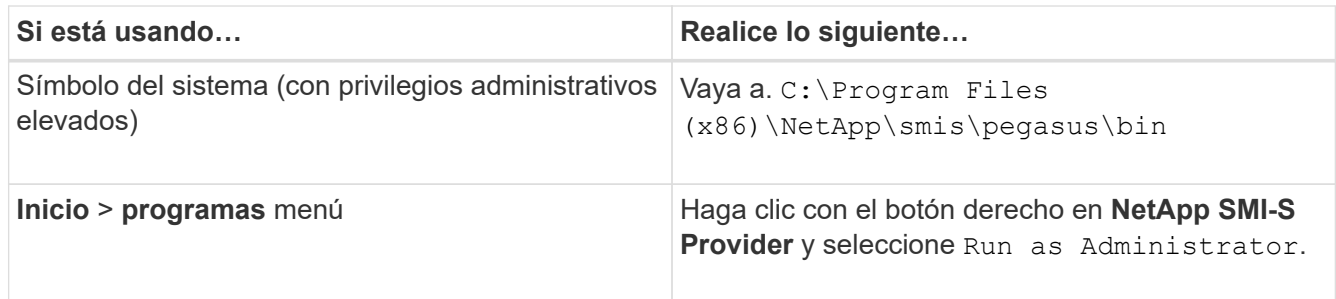

3. Ver el estado del servidor CIM:

**smis cimserver status**

Si se ha iniciado el servidor CIM, se muestra el siguiente mensaje:

```
NetApp SMI-S Provider is running.
```
## <span id="page-3-0"></span>**Agregue un usuario de servidor CIM**

Antes de poder validar el sistema de almacenamiento, debe agregar un usuario CIM autorizado para utilizar el servidor CIM.

### **Antes de empezar**

- Ya debe haber iniciado sesión como administrador.
- Ya debe haber accedido a SMI-S Provider.

### **Pasos**

- 1. Cree una cuenta de usuario local.
- 2. Agregue el usuario al grupo Administradores.

Para obtener más información, consulte *Documentación del sistema*.

3. Agregar un usuario de servidor CIM:

### **cimuser -a -u** *user\_name*

Por ejemplo, para agregar un usuario de servidor CIM llamado "'chris'":

### **cimuser -a -u chris**

4. Cuando se le solicite, introduzca y vuelva a introducir la contraseña.

### <span id="page-3-1"></span>**Compruebe que el sistema de almacenamiento funciona correctamente**

Antes de poder configurar SMI-S Provider, debe añadir al menos un sistema de almacenamiento al repositorio CIMOM y, a continuación, verificar que el sistema de almacenamiento funcione correctamente.

### **Antes de empezar**

- Ya debe haber iniciado sesión como administrador.
- Ya debe haber accedido a SMI-S Provider.

### **Pasos**

1. Agregue al menos un sistema de almacenamiento al repositorio de CIMOM:

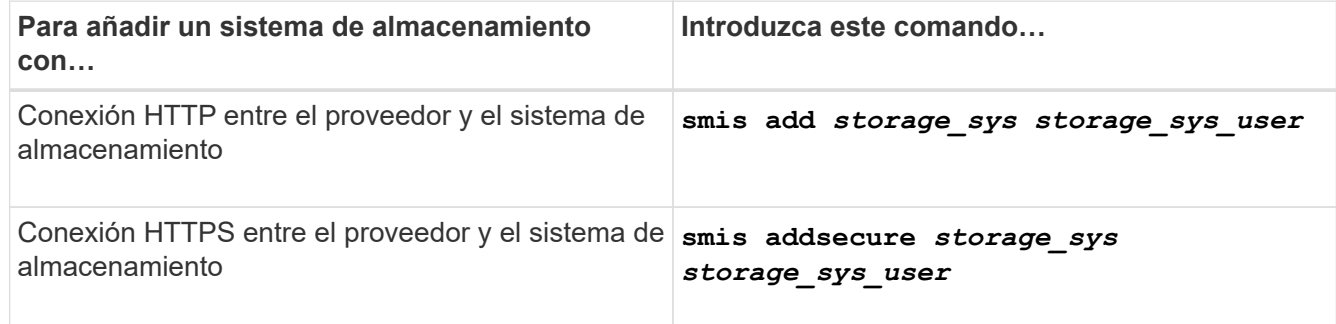

El comando espera hasta 15 minutos para que el proveedor actualice la caché y responda.

2. Compruebe el resultado de los siguientes comandos:

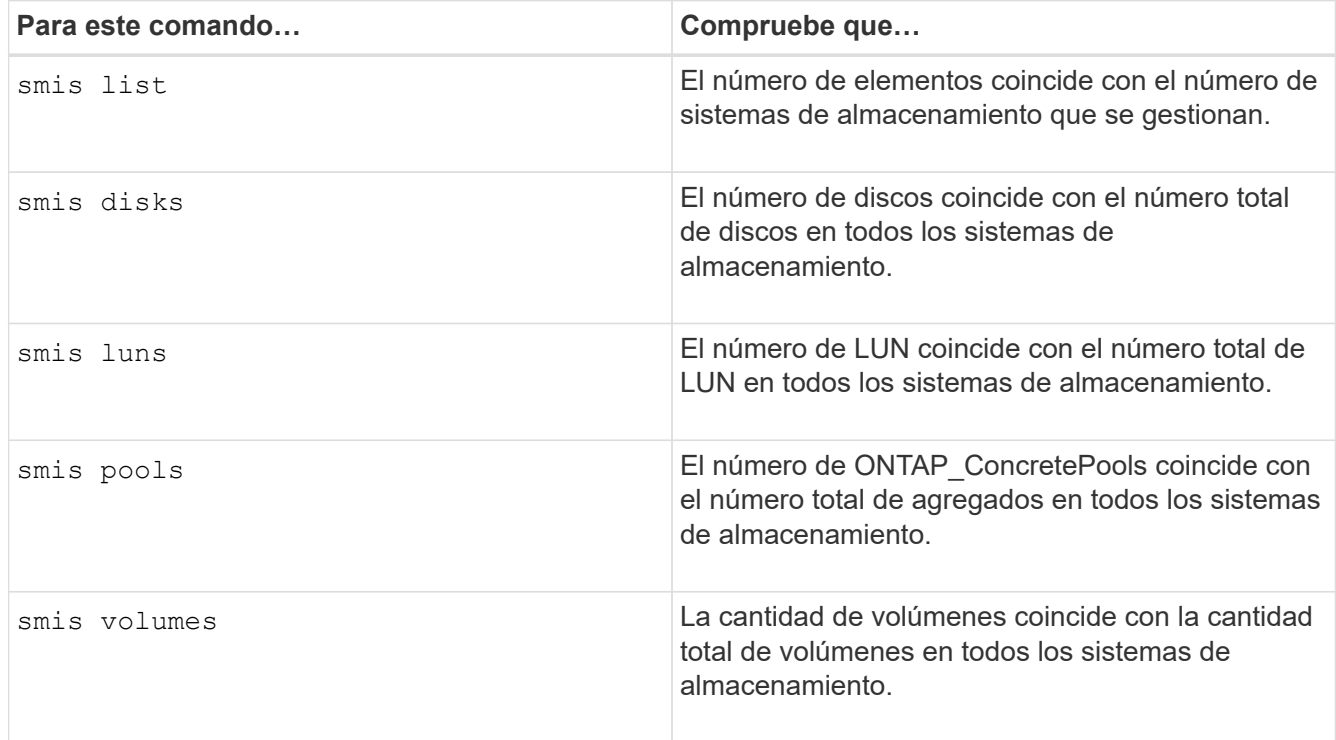

### <span id="page-4-0"></span>**Genere un certificado autofirmado para el servidor CIM**

De forma predeterminada, la autenticación SSL está habilitada para el servidor CIM. Durante la instalación del proveedor SMI-S, se instala en el un certificado autofirmado para el servidor CIM pegasus directorio. Puede generar su propio certificado autofirmado y usarlo en lugar de utilizar el certificado predeterminado.

### **Antes de empezar**

- Ya debe haber iniciado sesión como administrador.
- Ya debe haber accedido a SMI-S Provider.

### **Pasos**

- 1. Descargue el openssl.cnf archivo desde la siguiente ubicación: ["http://web.mit.edu/crypto/openssl.cnf"](http://web.mit.edu/crypto/openssl.cnf)
- 2. Mueva el openssl.cnf archivo en el directorio bin:

### **%PEGASUS\_HOME%\bin\openssl.cnf**

3. Ajuste la OPENSSL\_CONF variable ambiental a la ubicación del openssl.cnf archivo:

### **C:\ >set OPENSSL\_CONF=%PEGASUS\_HOME%\bin\openssl.cnf**

Esto sólo define la variable de entorno durante la sesión actual del símbolo del sistema. Si desea definir permanentemente la variable de entorno, puede utilizar una de las siguientes opciones:

- Vaya a **Propiedades > Variables ambientales** y actualice la variable en **Sistema**.
- Utilice el símbolo del sistema para definir permanentemente la variable:

#### **setx OPENSSL\_CONF "%PEGASUS\_HOME%\bin\openssl.cnf**.

La variable se define al abrir una nueva sesión de símbolo del sistema.

4. Desplácese hasta la %PEGASUS HOME%\bin directorio:

#### **C:\cd %pegasus\_home%\bin**

5. Generar una clave privada:

#### **openssl genrsa -out cimom.key 2048**

6. Generar una solicitud de certificado:

#### **openssl req -new -key cimom.key -out cimom.csr**

- 7. Introduzca la información de la solicitud de certificado cuando se le solicite.
- 8. Genere el certificado autofirmado:

#### **openssl x509 -in cimom.csr -out cimom.cert -req -signkey cimom.key -days 1095**

Puede proporcionar un número diferente de días para los cuales es válido el certificado.

9. Copie el cimom.key y.. cimom.cert archivos en la pegasus directorio (Windows: C:\Program Files (x86)\NetApp\smis\pegasus).

### **Resultado**

El intervalo de fechas del certificado comienza en la fecha actual y se ejecuta durante el número de días especificado.

### **Información de copyright**

Copyright © 2023 NetApp, Inc. Todos los derechos reservados. Imprimido en EE. UU. No se puede reproducir este documento protegido por copyright ni parte del mismo de ninguna forma ni por ningún medio (gráfico, electrónico o mecánico, incluidas fotocopias, grabaciones o almacenamiento en un sistema de recuperación electrónico) sin la autorización previa y por escrito del propietario del copyright.

El software derivado del material de NetApp con copyright está sujeto a la siguiente licencia y exención de responsabilidad:

ESTE SOFTWARE LO PROPORCIONA NETAPP «TAL CUAL» Y SIN NINGUNA GARANTÍA EXPRESA O IMPLÍCITA, INCLUYENDO, SIN LIMITAR, LAS GARANTÍAS IMPLÍCITAS DE COMERCIALIZACIÓN O IDONEIDAD PARA UN FIN CONCRETO, CUYA RESPONSABILIDAD QUEDA EXIMIDA POR EL PRESENTE DOCUMENTO. EN NINGÚN CASO NETAPP SERÁ RESPONSABLE DE NINGÚN DAÑO DIRECTO, INDIRECTO, ESPECIAL, EJEMPLAR O RESULTANTE (INCLUYENDO, ENTRE OTROS, LA OBTENCIÓN DE BIENES O SERVICIOS SUSTITUTIVOS, PÉRDIDA DE USO, DE DATOS O DE BENEFICIOS, O INTERRUPCIÓN DE LA ACTIVIDAD EMPRESARIAL) CUALQUIERA SEA EL MODO EN EL QUE SE PRODUJERON Y LA TEORÍA DE RESPONSABILIDAD QUE SE APLIQUE, YA SEA EN CONTRATO, RESPONSABILIDAD OBJETIVA O AGRAVIO (INCLUIDA LA NEGLIGENCIA U OTRO TIPO), QUE SURJAN DE ALGÚN MODO DEL USO DE ESTE SOFTWARE, INCLUSO SI HUBIEREN SIDO ADVERTIDOS DE LA POSIBILIDAD DE TALES DAÑOS.

NetApp se reserva el derecho de modificar cualquiera de los productos aquí descritos en cualquier momento y sin aviso previo. NetApp no asume ningún tipo de responsabilidad que surja del uso de los productos aquí descritos, excepto aquello expresamente acordado por escrito por parte de NetApp. El uso o adquisición de este producto no lleva implícita ninguna licencia con derechos de patente, de marcas comerciales o cualquier otro derecho de propiedad intelectual de NetApp.

Es posible que el producto que se describe en este manual esté protegido por una o más patentes de EE. UU., patentes extranjeras o solicitudes pendientes.

LEYENDA DE DERECHOS LIMITADOS: el uso, la copia o la divulgación por parte del gobierno están sujetos a las restricciones establecidas en el subpárrafo (b)(3) de los derechos de datos técnicos y productos no comerciales de DFARS 252.227-7013 (FEB de 2014) y FAR 52.227-19 (DIC de 2007).

Los datos aquí contenidos pertenecen a un producto comercial o servicio comercial (como se define en FAR 2.101) y son propiedad de NetApp, Inc. Todos los datos técnicos y el software informático de NetApp que se proporcionan en este Acuerdo tienen una naturaleza comercial y se han desarrollado exclusivamente con fondos privados. El Gobierno de EE. UU. tiene una licencia limitada, irrevocable, no exclusiva, no transferible, no sublicenciable y de alcance mundial para utilizar los Datos en relación con el contrato del Gobierno de los Estados Unidos bajo el cual se proporcionaron los Datos. Excepto que aquí se disponga lo contrario, los Datos no se pueden utilizar, desvelar, reproducir, modificar, interpretar o mostrar sin la previa aprobación por escrito de NetApp, Inc. Los derechos de licencia del Gobierno de los Estados Unidos de América y su Departamento de Defensa se limitan a los derechos identificados en la cláusula 252.227-7015(b) de la sección DFARS (FEB de 2014).

### **Información de la marca comercial**

NETAPP, el logotipo de NETAPP y las marcas que constan en <http://www.netapp.com/TM>son marcas comerciales de NetApp, Inc. El resto de nombres de empresa y de producto pueden ser marcas comerciales de sus respectivos propietarios.